# **QGIS Application - Bug report #16476**

**DB Manager: previewing layers in Virtual layers section remove them from the Layers panel**

*2017-04-27 03:17 AM - Harrissou Santanna*

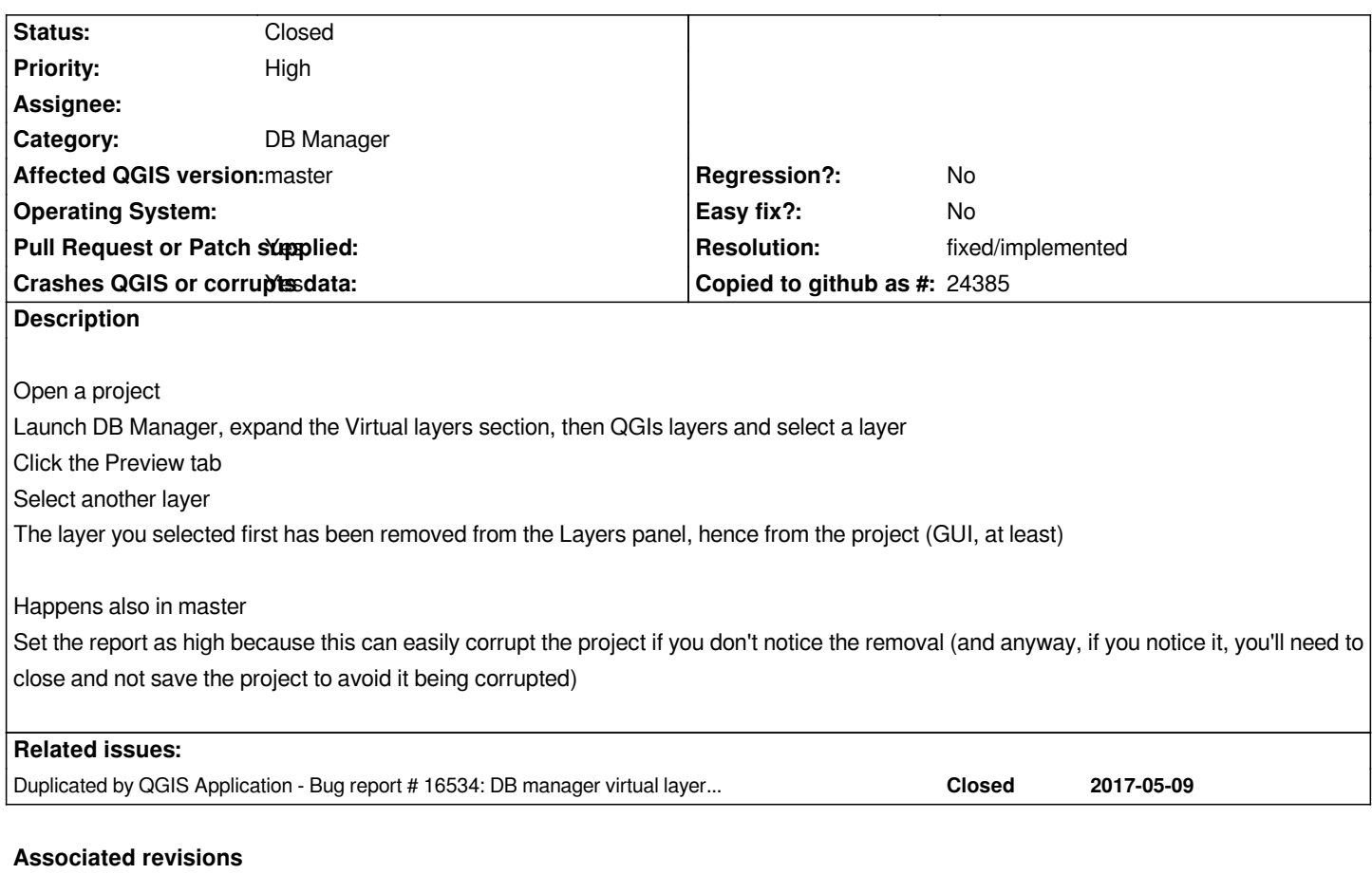

**Revision 68b7bf6a - 2018-02-03 10:53 AM - Salvatore Larosa**

*[dbmanager] porting of dae921c to 3: fixes #16476*

## **Revision 6f09f174 - 2018-02-03 01:18 PM - Luigi Pirelli**

*Merge pull request #6255 from slarosa/fix\_16476*

*[dbmanager] porting of dae921c to 3: fixes #16476*

## **History**

## **#1 - 2017-04-27 03:18 AM - Harrissou Santanna**

*- Subject changed from DB Manager: previewing layers remove them from the Layers panel to DB Manager: previewing layers in Virtual layers section remove them from the Layers panel*

# **#2 - 2017-05-01 01:01 AM - Giovanni Manghi**

- *Regression? set to No*
- *Easy fix? set to No*

# **#3 - 2017-05-01 02:25 AM - Giovanni Manghi**

- *Description updated*
- *Crashes QGIS or corrupts data changed from No to Yes*

the problem is a logic problem... the db\_manager base class layer\_preview remove from registry any previously added layer (currentLayer) with it's id, with *assumption that it's id is a temporary layer because has been added for the preview.*

virtual layer qgis layer is populated of all registry layers => also that are in the layer list, when you click on that it become current layer => it is removed *when switching to another layer in db\_manager*

*looking for a simple solution for that*

#### **#5 - 2017-05-10 09:15 PM - Giovanni Manghi**

*see also #16534*

#### **#6 - 2017-05-12 12:09 PM - Luigi Pirelli**

*- Pull Request or Patch supplied changed from No to Yes*

*fixed for 2.18 https://github.com/qgis/QGIS/pull/4534 waiting for review and merge, expecially review by Hugo Mercier. fix for 3.0 will be delayed because actually in this version db\_manager raise much more exception than the 2.18 or 2.14 one => I'll try to work in a general PR fixup most common one.*

#### **#7 - 2017-05-19 09:02 AM - Jürgen Fischer**

*- Duplicated by Bug report #16534: DB manager virtual layers: wrong list, layers removed from project added*

#### **#8 - 2017-05-28 10:29 PM - Salvatore Larosa**

*- Status changed from Open to Closed*

*Applied in changeset commit:qgis|dae921c51f85f2dde2bab9b18a0d7c7c31bc700b.*

#### **#9 - 2018-02-02 03:52 PM - Harrissou Santanna**

*- Status changed from Closed to Reopened*

*- Affected QGIS version changed from 2.18.7 to master*

*Looks like the fix for QGIS 3 never landed*

#### **#10 - 2018-02-03 01:17 PM - Salvatore Larosa**

- *% Done changed from 0 to 100*
- *Status changed from Reopened to Closed*

*Applied in changeset commit:qgis|68b7bf6aa8c94d4cbf56e600fcb57f1f750ddcc9.*

#### **#11 - 2018-02-22 11:01 AM - Giovanni Manghi**

*- Resolution set to fixed/implemented*